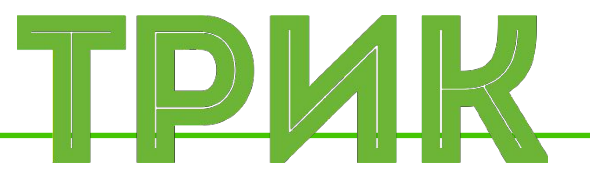

## **Урок 2.4 Цикл. Датчик света**

Широколобов И. Ю.

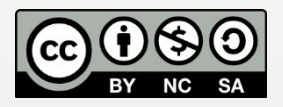

Эти материалы распространяются по лицензии Creative Commons «Attribution-NonCommercial-ShareAlike» («Атрибуция — Некоммерческое использование — На тех же условиях») 3.0 Непортированная. Чтобы ознакомиться с экземпляром этой лицензии, посетите <u>http://creativecommons.org/licenses/by-nc-sa/3.0/</u> или отправьте письмо на адрес Creative Commons: 444 Castro Street, Suite 900, Mountain View, California, 94041, USA

#### **Санкт-Петербург, 2015**

# **Цикл**

**Цикл.** Предполагает возможность многократного повторения определенных действий. Количество повторений зависит от условия цикла

**Цикл.** Управляющая конструкция в языках программирования для организации многократного выполнения набора инструкций

## Существует 4 основных типа цикла:

- бесконечный (безусловный)
- с итерациями
- с предусловием
- с постусловием

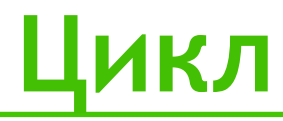

### **Цикл** бесконечный (безусловный)

Блок-схема Псевдокод

while true do robot.motor.[M2].setPower(100);

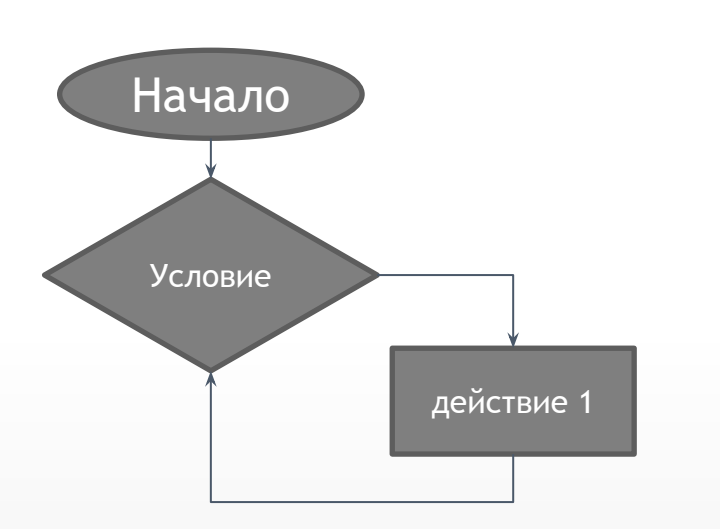

В этом случае конца у программы может не быть

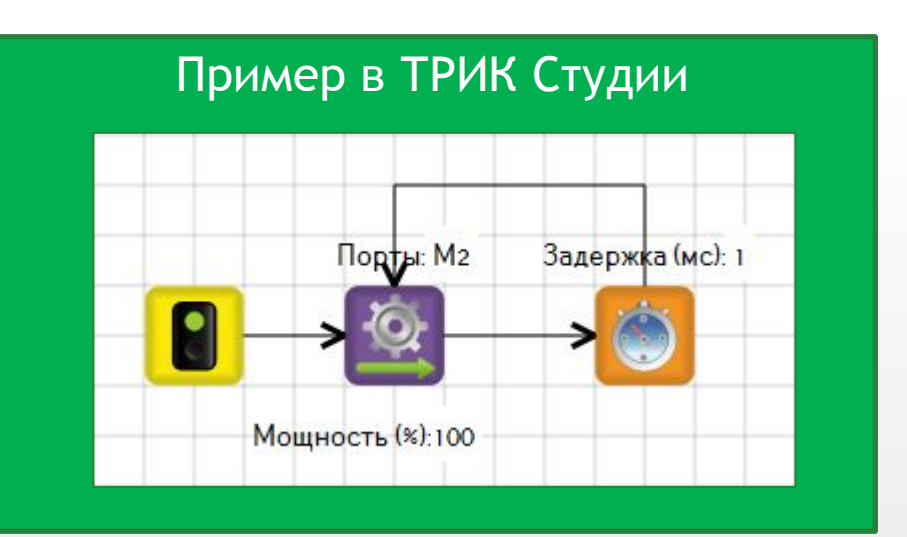

## **Цикл**

### **Цикл** с итерациями

Блок-схема

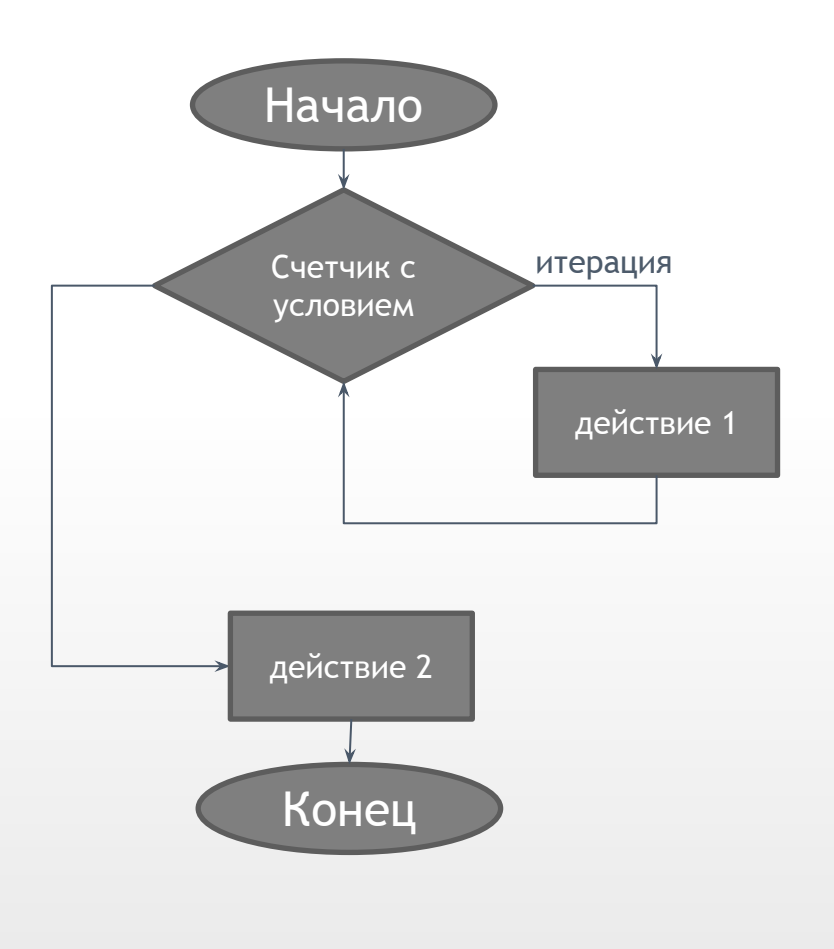

### Псевдокод

for  $(i = 0; i < 1000; i++)$  robot.motor.[M2].setPower(100); robot.wait(1); robot.motor.[M1].setPower(100);

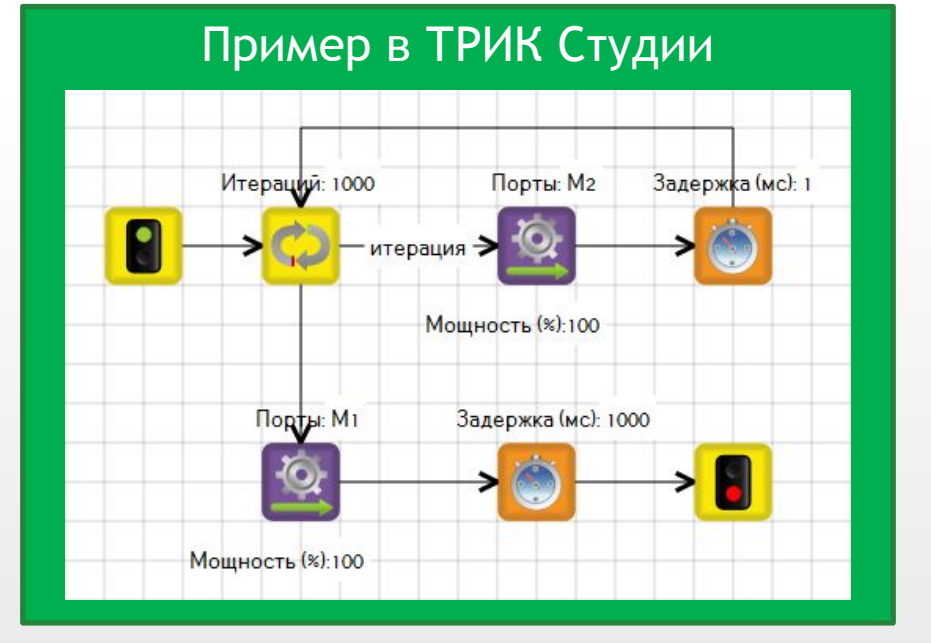

CC BY-NC-SA (C) ООО «КиберТех» 2015

### **Цикл** с предусловием

Блок-схема

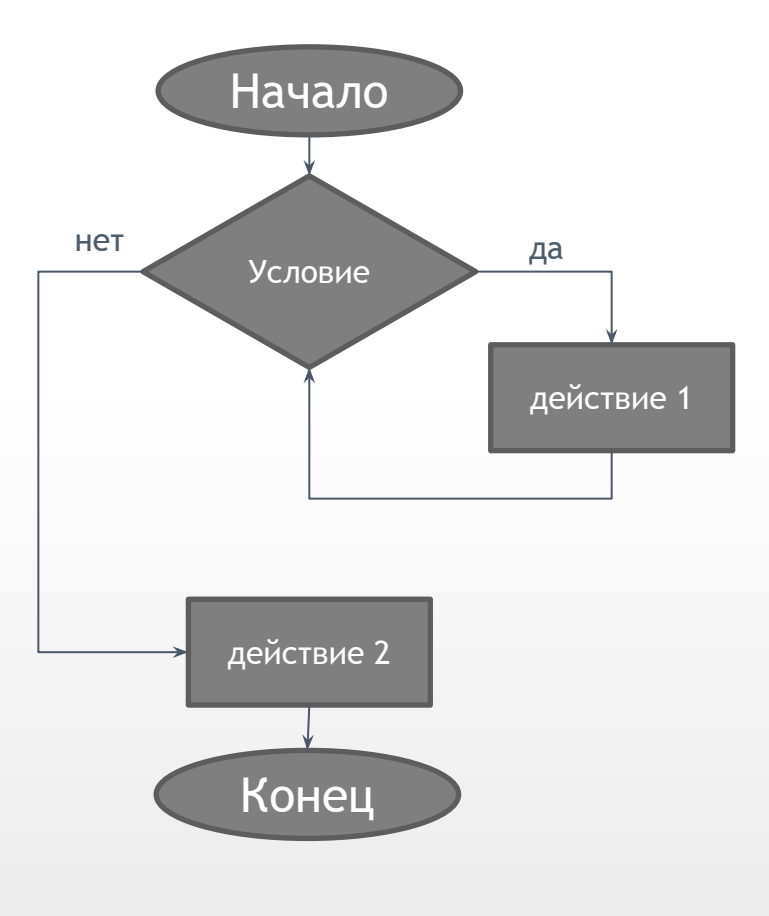

### Псевдокод

while encoder.[B2].read() < 500 do robot.motor.[M2].setPower(100); robot.motor.[M1].setPower(100);

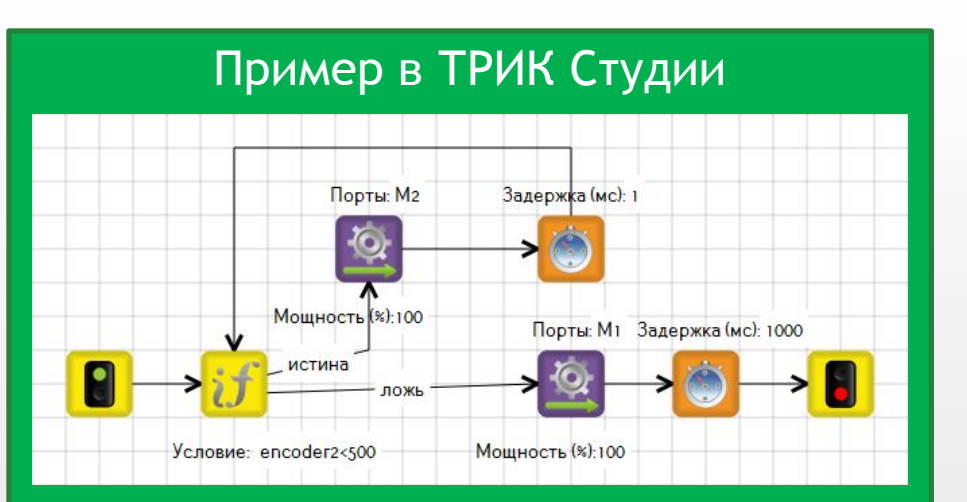

## **Цикл**

### **Цикл** с постусловием

Блок-схема

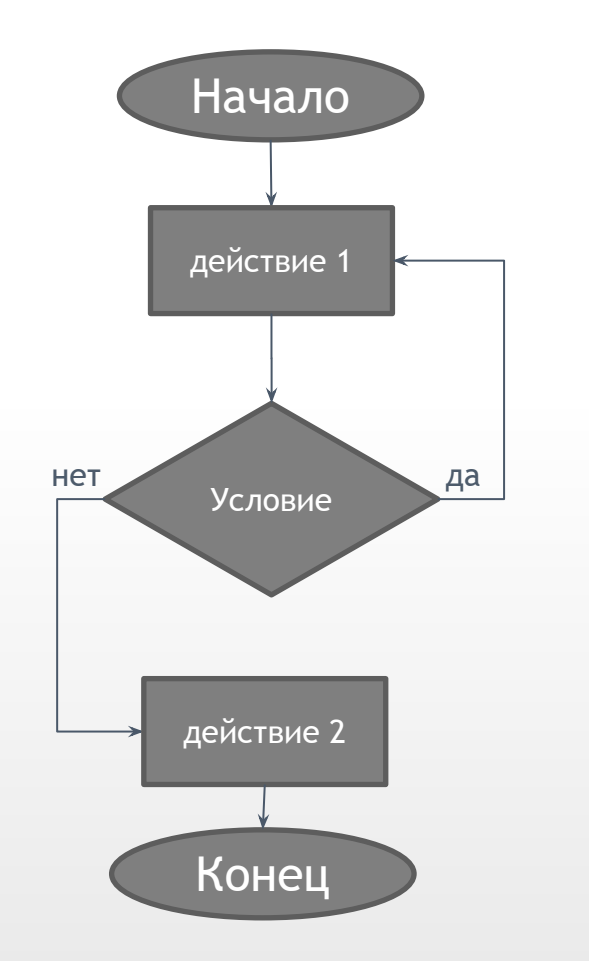

Псевдокод

#### do

 robot.motor.[M2].setPower(100); robot.wait(1); while encoder.[B2].read() < 500 robot.motor.[M1].setPower(100);

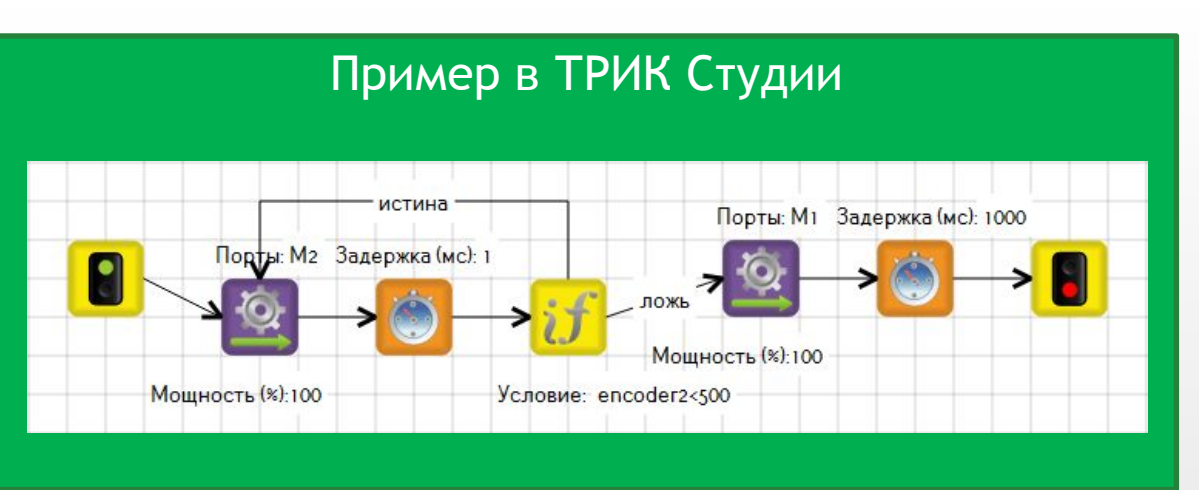

# **Цикл - задача**

**Задача «Настроение робота»:** выводить на экран веселый смайлик, если робот на черном поле, и грустный, если на белом; за границу считать значение 50 датчика света

**Датчик света** – аналоговый датчик для измерения освещенности. Выдает значение от 0 до 100

Для циклов с условиями в ТРИК Студии используется блок «Условие», а с итерациями – блок «Цикл». Бесконечные циклы реализуются путем соединения одного из блоков с каким-либо предыдущем

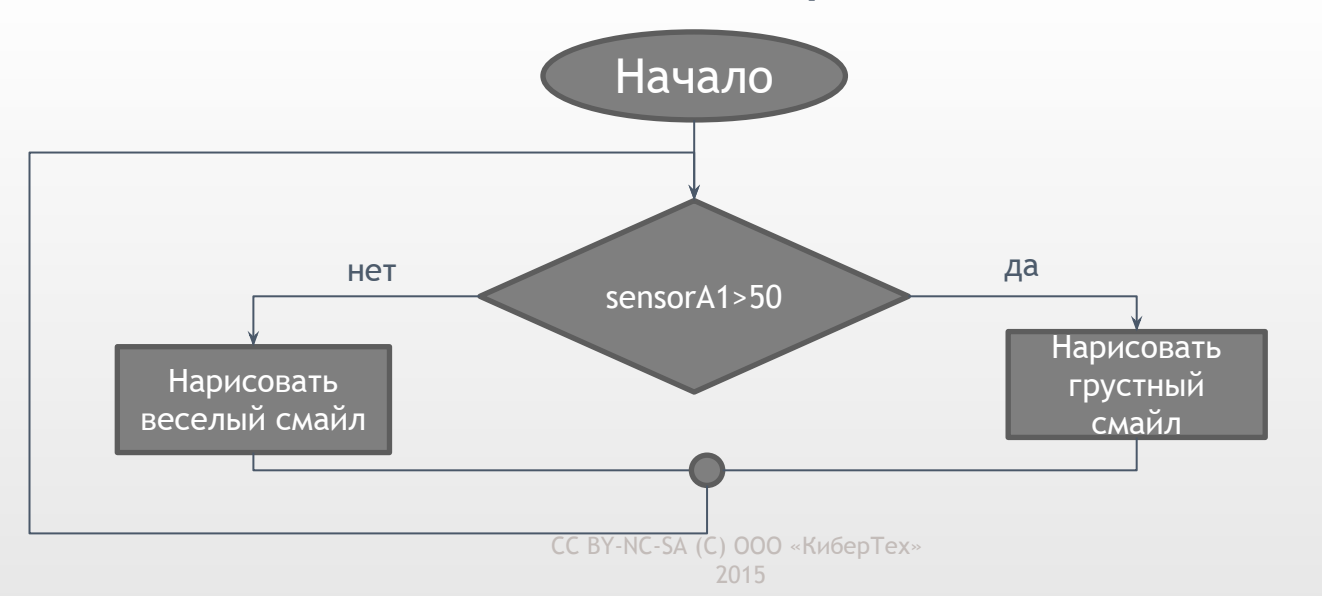

#### **Блок схема алгоритма**

# **Цикл - задача**

**Задача «Настроение робота»:** выводить на экран веселый смайлик, если робот на черном поле, и грустный, если на белом; за границу считать значение 50 датчика света

**Датчик света** – аналоговый датчик для измерения освещенности. Выдает значение от 0 до 100

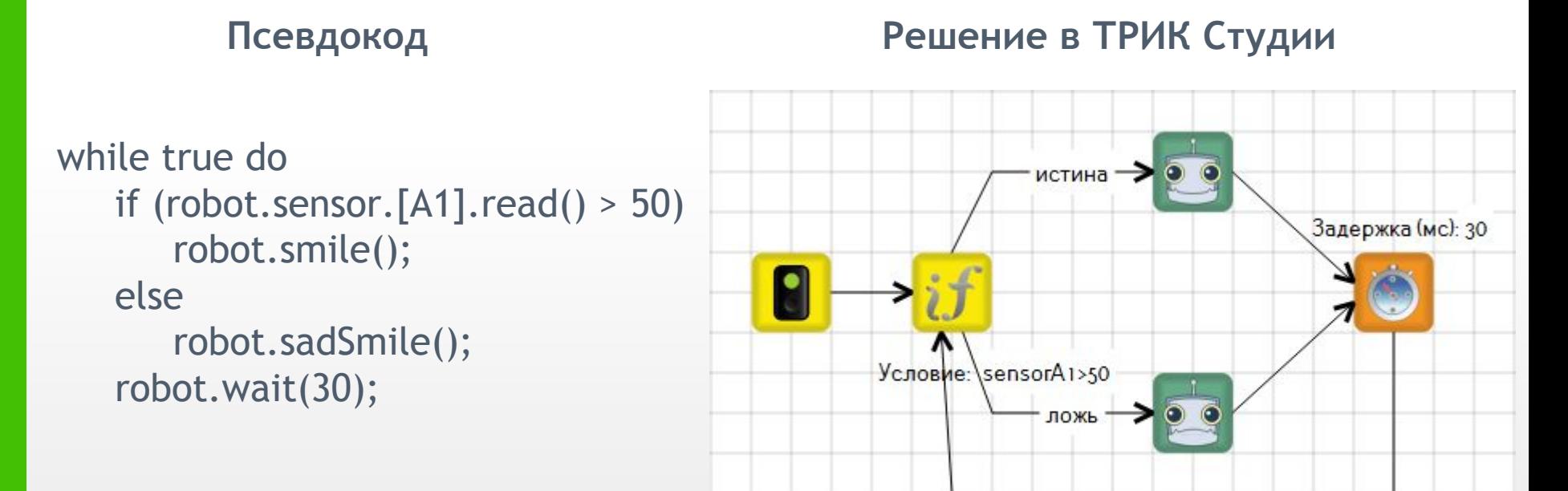

# **Цикл - задача**

**2D модель:** нарисуйте масляное пятно при помощи инструмента «карандаш». Толщину карандаша задайте «30»

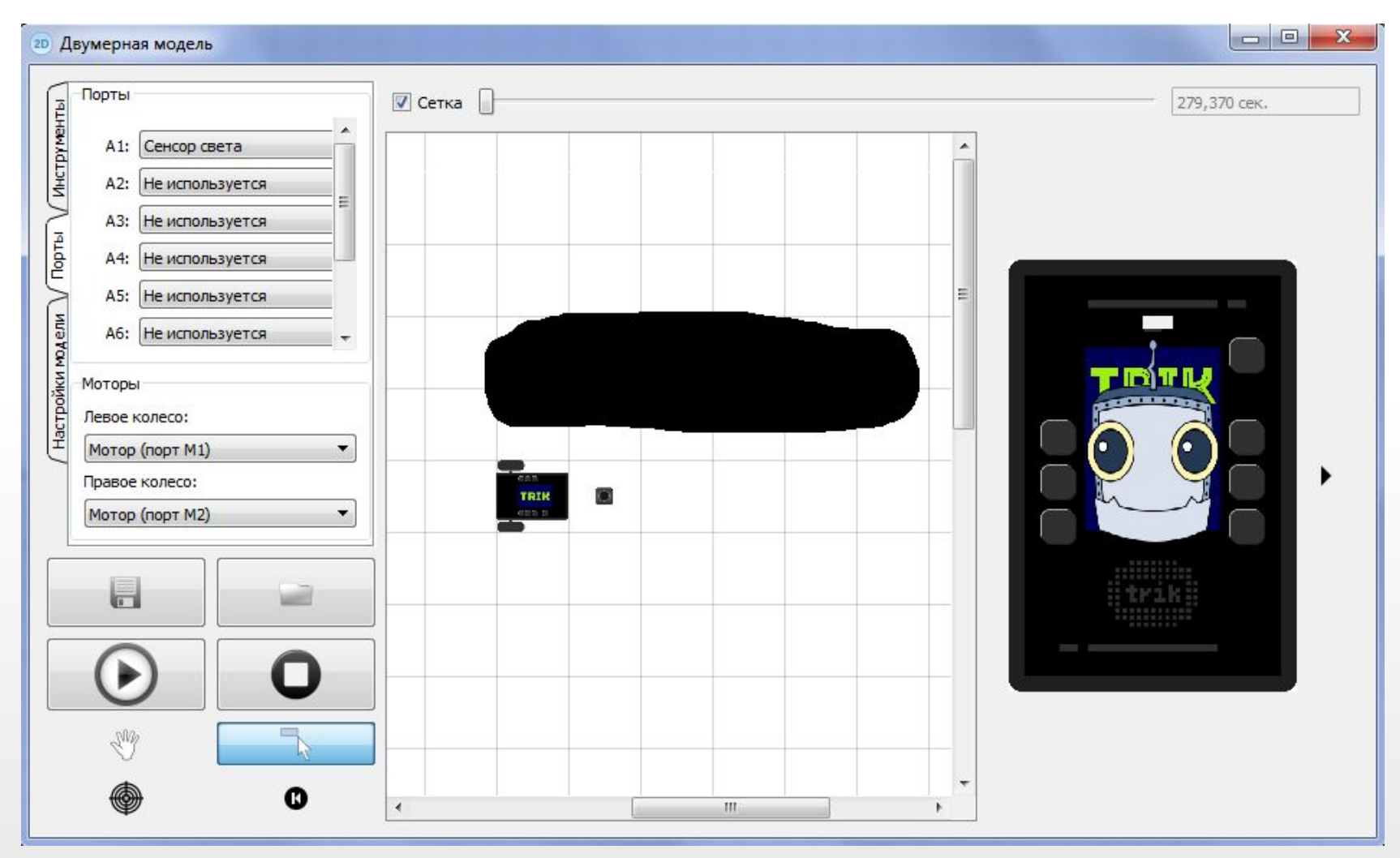

CC BY-NC-SA (C) ООО «КиберТех» 2015

## **Цикл - задача для самостоятельного решения**

### **Задача для самостоятельного решения: Кентервильское привидение**

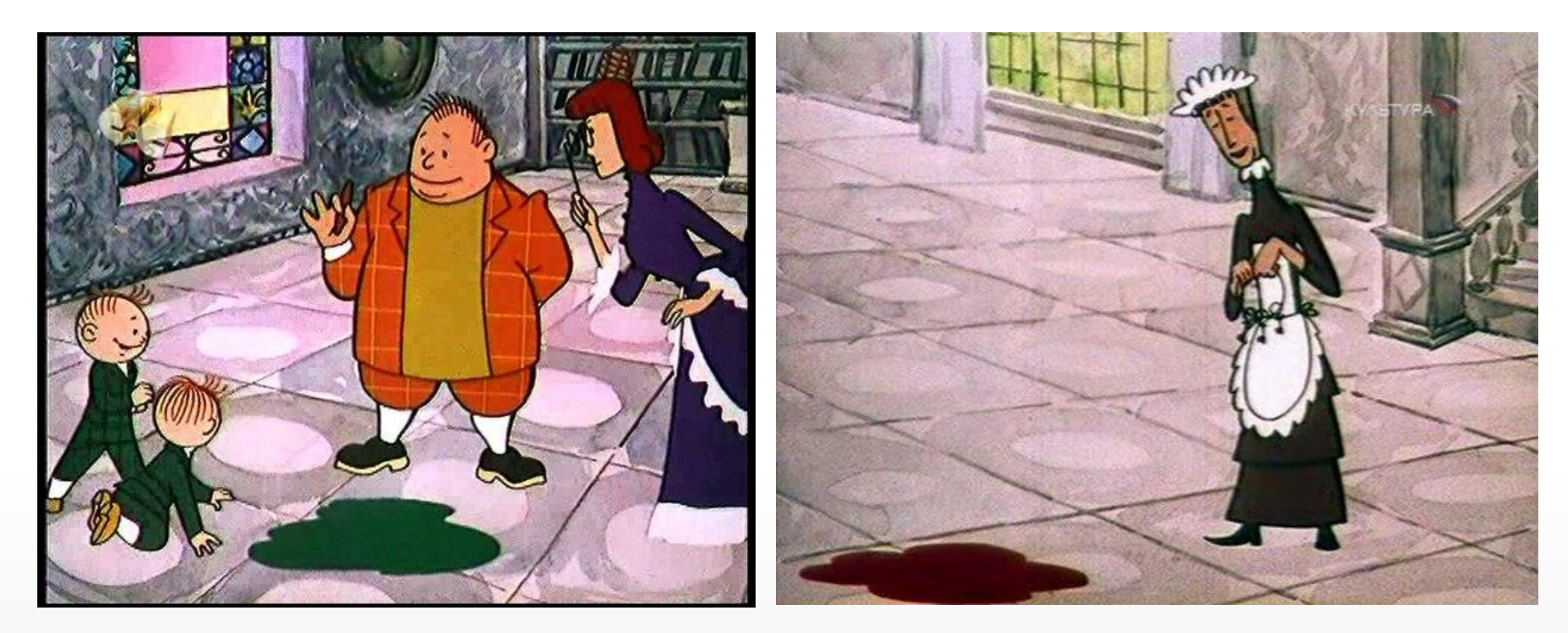

Кентервильский робот-привидение рисует каждую ночь лужи красной краской. Убедившись, что лужа красная, он довольный скрывается из виду. Когда красная краска заканчивается, он рисует лужи зеленым и расстроенный отключается.

Научите робота определять цвет лужи и выключаться, если лужа зеленая. В первый раз робот всегда в приподнятом настроении

## **Цикл - задача для самостоятельного решения**

**Задача для самостоятельного решения: Кентервильское привидение**

#### **Пояснение**

выводить на экран:

- веселый смайлик, если робот видит красную лужу (меньше 15) или пустой пол (больше 40)
- в противном случае вывести на экран грустный смайлик (3 секунды) и закончить выполнение программы (зеленая лужа)

Считывать новое значение с датчика каждые 3 секунды. При запуске программы вывести веселый смайлик, даже если робот стоит на зеленой луже

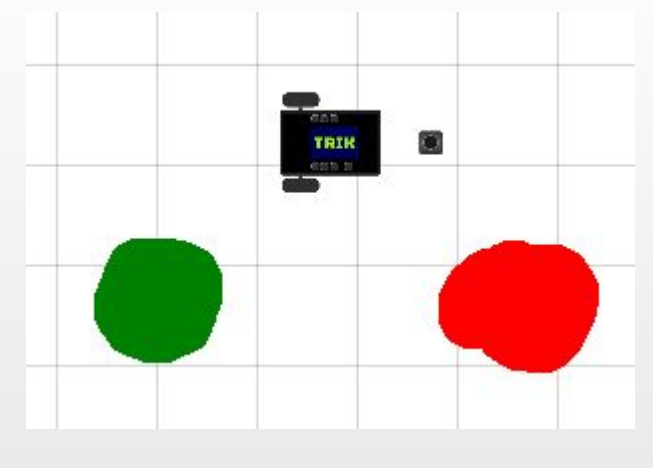

CC BY-NC-SA (C) ООО «КиберТех» 2015